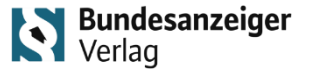

## Gesetz zur Umsetzung der Digitalisierungsrichtlinie (DiRUG) – **Was hat es mit der Identifizierung auf sich?**

Gleich geht's los …

**Sabrina Over** Ihre Dozentin

Frau Sabrina Over ist seit 2004 bei der Bundesanzeiger Verlag GmbH in Köln beschäftigt. Sie ist als Abteilungsleiterin für das Evidenzwesen und verschiedene Bereiche des Bundesanzeiger ebenso das BGBl und das Unternehmensregister verantwortlich.

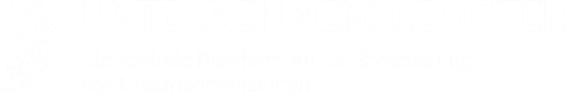

Agenda

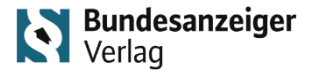

# **Agenda**

- **1. Identifizierung – Gesetzgebung**
- **2. Registrierung und Identifizierung**
- **3. PP-Kundenkonto**
- **4. easyRegistry-Konto**
- **5. Erste Schritte im Identifizierungsprozess**
- **6. Identifizierungsverfahren**
- **7. Exkurs: Übermittlung an das Unternehmensregister**

#### 1. Identifizierung – Gesetzgebung

**Am 01.08.2022 ist das Gesetz zur Umsetzung der Digitalisierungsrichtlinie (DiRUG) in Kraft getreten. Die hier umgesetzten Gesetzesanpassungen betreffen u. a. Veränderungen in der Offenlegung, in diesem Webinar speziell das Thema: Identifizierung von natürlichen Personen als berechtigte Übermittler von Unterlagen der Rechnungslegung und Unternehmensberichten.**

#### **Ein zentrales Thema**

u. a. § 325 HGB n. F. Neränderungen in der Offenlegung **verstagen verstagen verstagen um verstagen** verstagen um v

In diesem Webinar:

#### § 3 URV n. F.

Elektronische Identifizierung von natürlichen Personen als berechtigte Übermittler von Unterlagen der Rechnungslegung und Unternehmensberichten

#### **Ursprung**

#### **Ziel**

• Modernisierung wesentlicher Themenbereiche des Handels- und Gesellschaftsrechts

**Bundesanzeiger** 

Verlag

• Vereinfachung der digitalen Datenübermittlung

#### **Inkrafttreten**

• Das Gesetz zur Umsetzung der Digitalisierungsrichtlinie (DiRUG) ist seit 01.08.2022 in Kraft

**Seit Inkrafttreten des DiRUG gibt es die Pflicht zur elektronischen Identitätsprüfung für Übermittler von Rechnungslegungsunterlagen und Unternehmensberichten. Für Übermittlungen an das Unternehmensregister haben natürliche Personen eine einmalige, elektronische Identifizierung durchzuführen.**

**Rechtsgrundlage:** §§ 3 Abs. 3, 11 Abs. 2 URV i. V. m. § 8b Abs. 2 Nr. 4 HGB

**Wer?**

**Jede natürliche Person**, die für ein offenlegungspflichtiges Unternehmen eine **Datenübermittlung** mit dem Ziel der Offenlegung an das Unternehmensregister **tatsächlich vornimmt**

**Wann?**

**Seit dem 01.08.2022** (DiRUG-Inkrafttreten) für Übermittlungen von Rechnungslegungsunterlagen und Unternehmensberichten – **mit Geschäftsjahres-Beginn nach dem 31.12.2021** – an das Unternehmensregister

**Empfehlung: Warten Sie mit der Identifizierung nicht bis zum Tag der Übermittlung** Beginnen Sie schon jetzt mit der einmaligen Identifizierung als zur Übermittlung Berechtigter

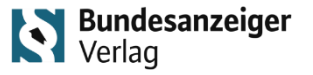

**Die Registrierung auf der Publikations-Plattform ist ein eigenständiger Prozess, der vor der Identifizierung abgeschlossen sein muss. Der Identifizierungsprozess kann nach erfolgter Registrierung auf der Publikation-Plattform des Bundesanzeiger Verlags angestoßen werden.** 

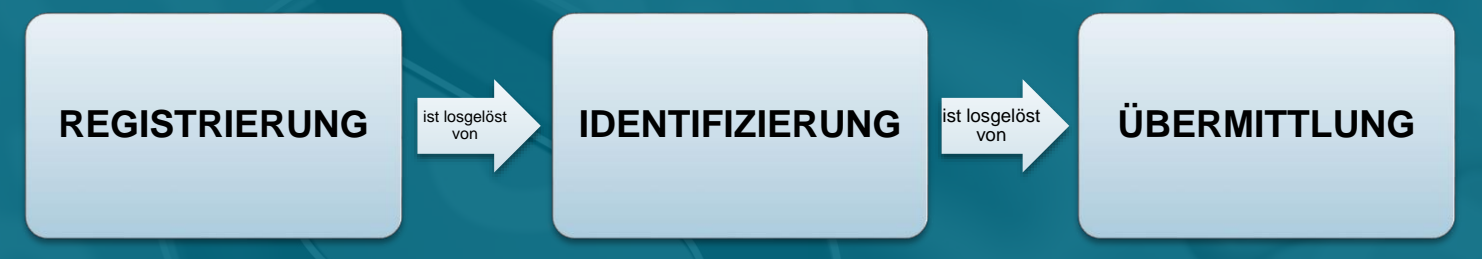

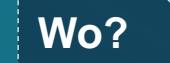

#### **Wo?** 1. Auf der **Publikations-Plattform** (**www.publikations-plattform.de**)

- a) Personen, die bereits über die Publikations-Plattform übermitteln (oder dies planen), können mit ihrem bestehenden Kundenkonto die Identifizierung durchführen (oder kostenfrei ein neues Kundenkonto erstellen).
- a) Personen, die über andere Dienstleister oder Anwendungen offenlegungspflichtige Unterlagen übermitteln (via Software-/Großkundenschnittstelle), können auch eine sogenannte "easyRegistry" auf der Publikations-Plattform abschließen. Mit dieser kann die Identifizierung auf der Publikations-Plattform durchgeführt werden. Nach erfolgreicher Identifizierung kann wie gewohnt über die Schnittstelle des Dienstleisters bzw. der Software übermittelt werden.

2. Schnittstellenintegrierte Lösung für die Großkundenschnittstelle. Diese Lösung ist noch in Planung und ersetzt zukünftig das "easyRegistry"-Verfahren

Die Prozesse "Registrierung", "Ansprechpartner-Verwaltung" und "Identifizierung" sind zwar **eigenständig, bauen aber aufeinander auf. Je nach Kontoart können ein oder mehrere Ansprechpartner verwaltet werden – regulären PP-Kundenkonten steht eine Ansprechpartner-Datenbank zur Verfügung.** 

#### Ansprechpartner

•Ansprechpartner (AP) sind die natürlichen Personen, die mit der Übermittlung von offenlegungspflichtigen Unterlagen betraut sind.

•Die vollumfängliche Nutzung der AP-Datenbank steht nur Kunden mit einem regulären PP-Kundenkonto zur Verfügung. Bei easyRegistry-Konten kann nur ein AP verwaltet werden.

•Diese AP werden in einer AP-Datenbank auf der Publikations-Plattform verwaltet. Von dort aus wird die Identifizierung angestoßen.

•Bei bestehenden PP-Kundenkonten werden aus den Stammdaten automatisch Hauptansprechpartner generiert.

•Die Identifizierung wird von allen registrierten und angemeldeten Nutzern über die Publikations-Plattform angestoßen.

- •Bei mehreren Ansprechpartnern in der AP-Datenbank kann der zu identifizierende AP separat ausgewählt werden.
- •Von der PP aus erfolgt die Identifizierung über die BANZ-ID-App oder den Web-Browser.

#### Identifizierung

•easyRegistry = vereinfachter Registrierungsprozess: für Kunden, die ausschließlich über eine Software-Schnittstelle übermitteln, daher kein PP-Kundenkonto besitzen und sich ausschließlich identifizieren möchten.

•Reguläres PP-Kundenkonto: für alle Kunden, die u. a. direkt über die PP übermitteln und Ansprechpartner anlegen möchten.

#### Registrierung

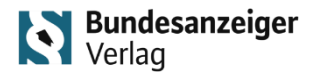

**Im Registrierungsprozess unter "1. Ziel der Registrierung" kann die gewünschte Kontoart ausgewählt werden. Abhängig von der Kontoart stehen unterschiedliche Funktionen zur Verfügung.**

Startseite > Registrieren • Sie haben die Auswahl zwischen**:** Registrieren Art des Kontos | Identifizierung | Ansprechpartner-**Übermittlungen an das Kunden-Abruf Datenbank Unternehmensregister Gebührenbescheid Datenbank** Übersicht Bestätigung Zugangsdaten Registrierungsdaten **Anschrift PP-Kundenkonto ("eigene")** ✓ ✓ ✓ **×** ✓ **via Web + Software PP-Kundenkonto**  1. Ziel der Registrierung **("Dritten")** ✓ ✓ ✓ ✓ ✓ □ Sie möchten ausschließlich eine Identifizierung vornehmen, die eine Bitte geben Sie an, wofür Sie sich **via Web + Software** registrieren möchten: Übermittlung zur Einstellung in das Unternehmensregister nach Unternehmensregisterverordnung ermöglicht **easyRegistry-Konto** Z Sie möchten eine Veröffentlichung oder Hinterlegung vornehmen ✓ **×** ✓ **("ausschließlich ×** ✓  $\bigcirc$  eine eigene **Identifizierung via Software vornehmen)**  $\bullet$ ● für einen Dritten **Auskunfts-Konto** V Sie möchten über das Unternehmensregister hinterlegte Jahresabschlussunterlagen beauskunften **("hinterlegte × × × × × Jahresabschluss-**Z Sie möchten sich - ausgewählte - Bekanntmachungen aus dem Bundesanzeiger übermitteln lassen (Info-Dienst) **unterlagen beauskunften")** Beispiel: PP-Kundenkonto "für einen Dritten" in Kombination **Info-Dienst-Konto**  mit Auskunfts- und Info-Dienst-Konto**BAnz × × × × ×**

**Um den Identifizierungsprozess anzustoßen, muss der Nutzer entscheiden (sofern er noch kein PP-Kundenkonto besitzt) ob er ein funktions- und datenreduziertes easyRegistry-Konto oder ein reguläres PP-Kundenkonto anlegen möchte. Beides hat sowohl Vor- als auch Nachteile.**

#### PP-easyRegistry-Konto

- + zeitsparende Registrierung: es werden nur Daten erfragt, die für eine Identifizierung unbedingt notwendig sind
- $+$  schnelle Anwendung, um die Identifizierung zeitnah starten zu können
- + setzt den Fokus auf die schnelle Identifizierung einer natürlichen Person
- – nur für natürliche Personen, die Anwender einer Software-/Großkundenschnittstelle sind
- – keine Ansprechpartner-Datenbank
- - keine über die Identifizierung hinausgehenden Funktionen (bspw. Auftragsübermittlung über PP)

#### PP-Kundenkonto

- $\bullet$   $\pm$  für Firmen/Institutionen und für natürliche Personen (Privatpersonen)
- + Ansprechpartner-Datenbank zur Verwaltung mehrerer Ansprechpartner
- + Kunden-Datenbank für Firmen/Institutionen
- + ermöglicht identifizierten Ansprechpartnern die Auftragsübermittlung (Offenlegung) sowohl über die Publikations-Plattform als auch über eine Software-/Großkundenschnittstelle
- $-$  Registrierungsprozess ist aufwendiger
- - kein Fokus auf die Identifizierung: beinhaltet neben der Identifizierung viele weitere Funktionen

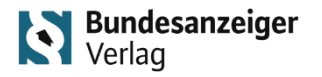

#### **Auf der Publikations-Plattform (PP) sind diverse Hinweise zur Identifizierung und allgemein zum DiRUG platziert.**

am

• Auf der Startseite der PP wird in einem grünen Kasten das Thema "Identifizierung" präsent hervorgehoben

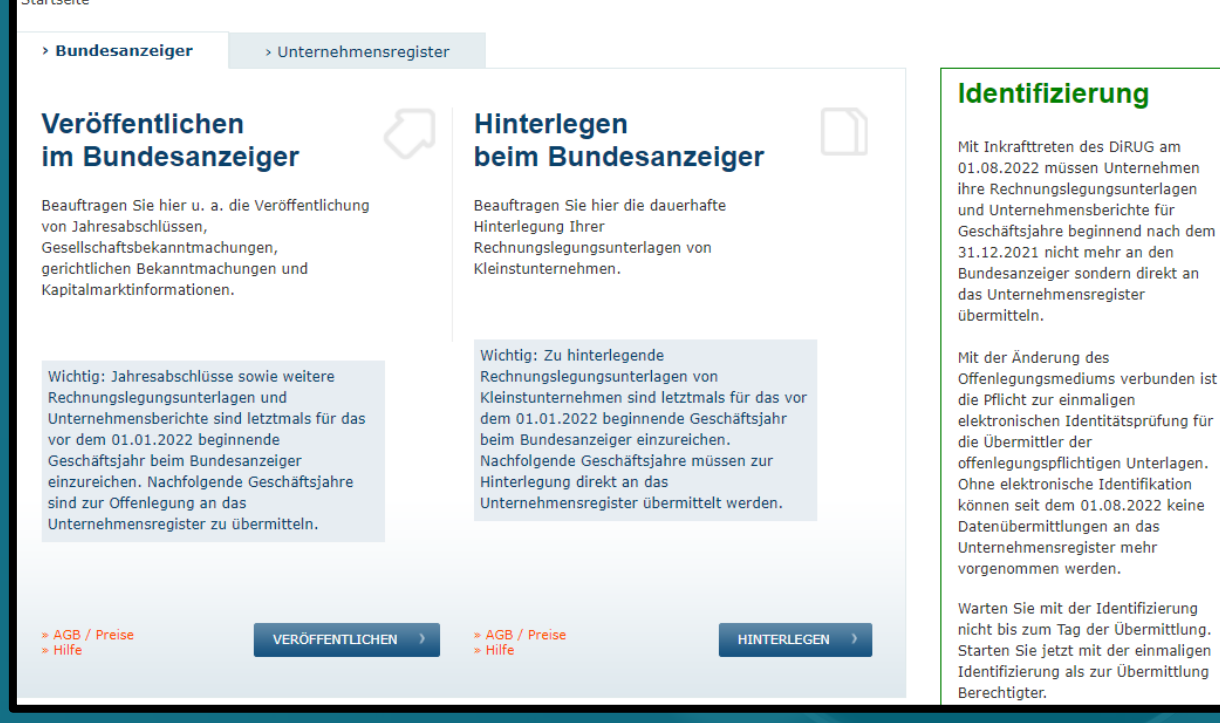

Beim Klick auf "VERÖFFENTLICHEN" oder "HINTERLEGEN" öffnet sich eine Hinweisseite mit den wichtigsten Wegweisern zum DiRUG

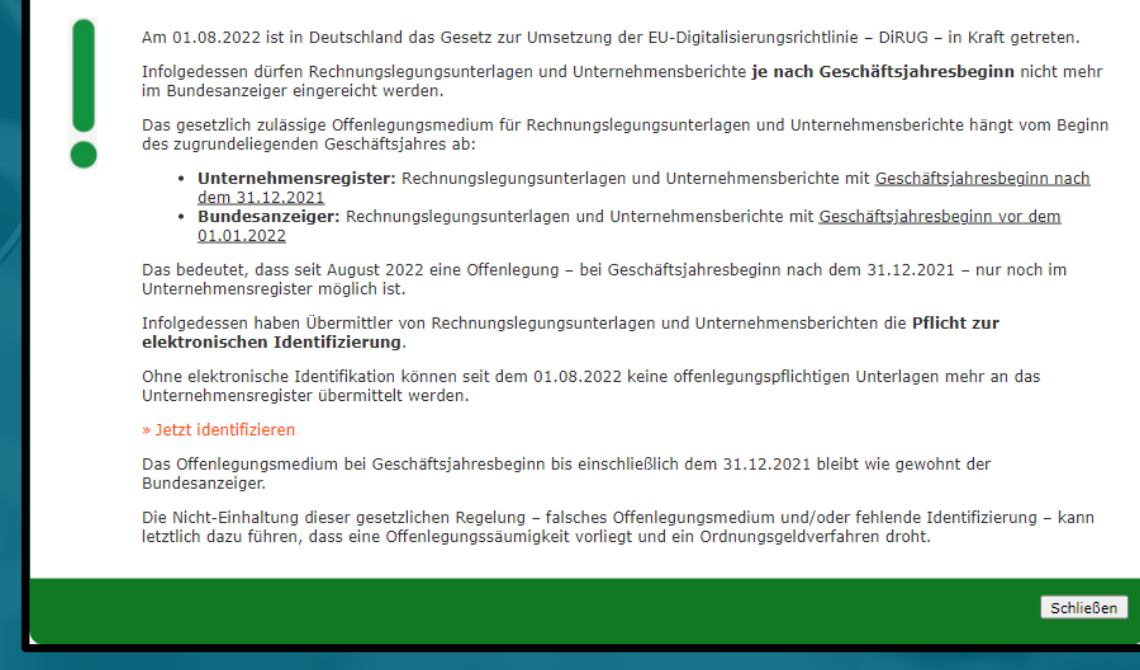

#### **Prozess-Schritte zur Identifizierung für Offenlegungspflichtige, die bereits ein PP-Kundenkonto besitzen:**

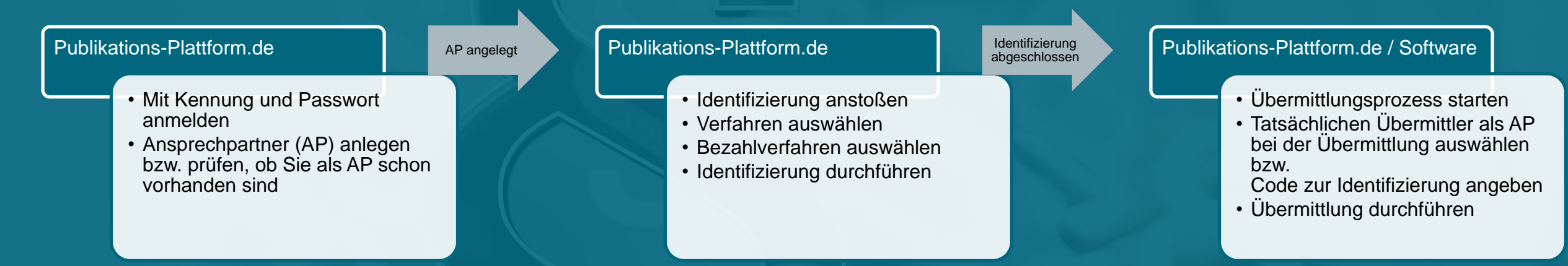

#### **Prozess-Schritte zur Identifizierung für Offenlegungspflichtige, die noch kein PP-Kundenkonto besitzen:**

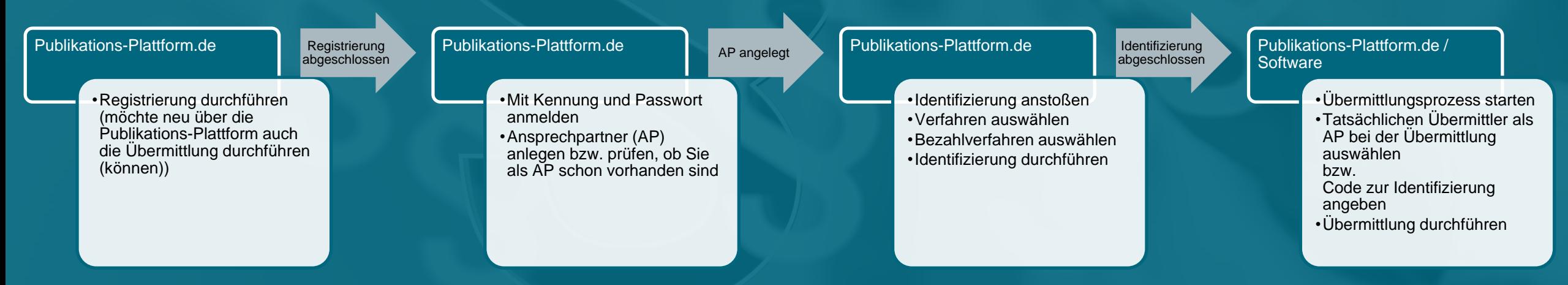

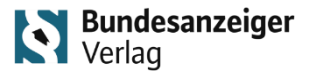

#### **Mit der Einführung von Ansprechpartnern wird eine weitere Ebene an Nutzern einbezogen.**

- Ansprechpartner sind die (natürlichen) Personen, welche die Auftragsübermittlung tatsächlich durchführen
- Bei neuen PP-Kundenkonten wird der im Rahmen der Registrierung angegebene Ansprechpartner automatisch als Hauptansprechpartner definiert
- Bei bestehenden PP-Kundenkonten, wird der Hauptansprechpartner automatisch aus den hinterlegten Stammdaten generiert
- Die Daten des Ansprechpartners dienen auch der Kontaktaufnahme bei notwendiger Kundenrücksprache und sind, wenn nicht anders angegeben, auch die Daten des Rechnungsempfängers bei Aufträgen

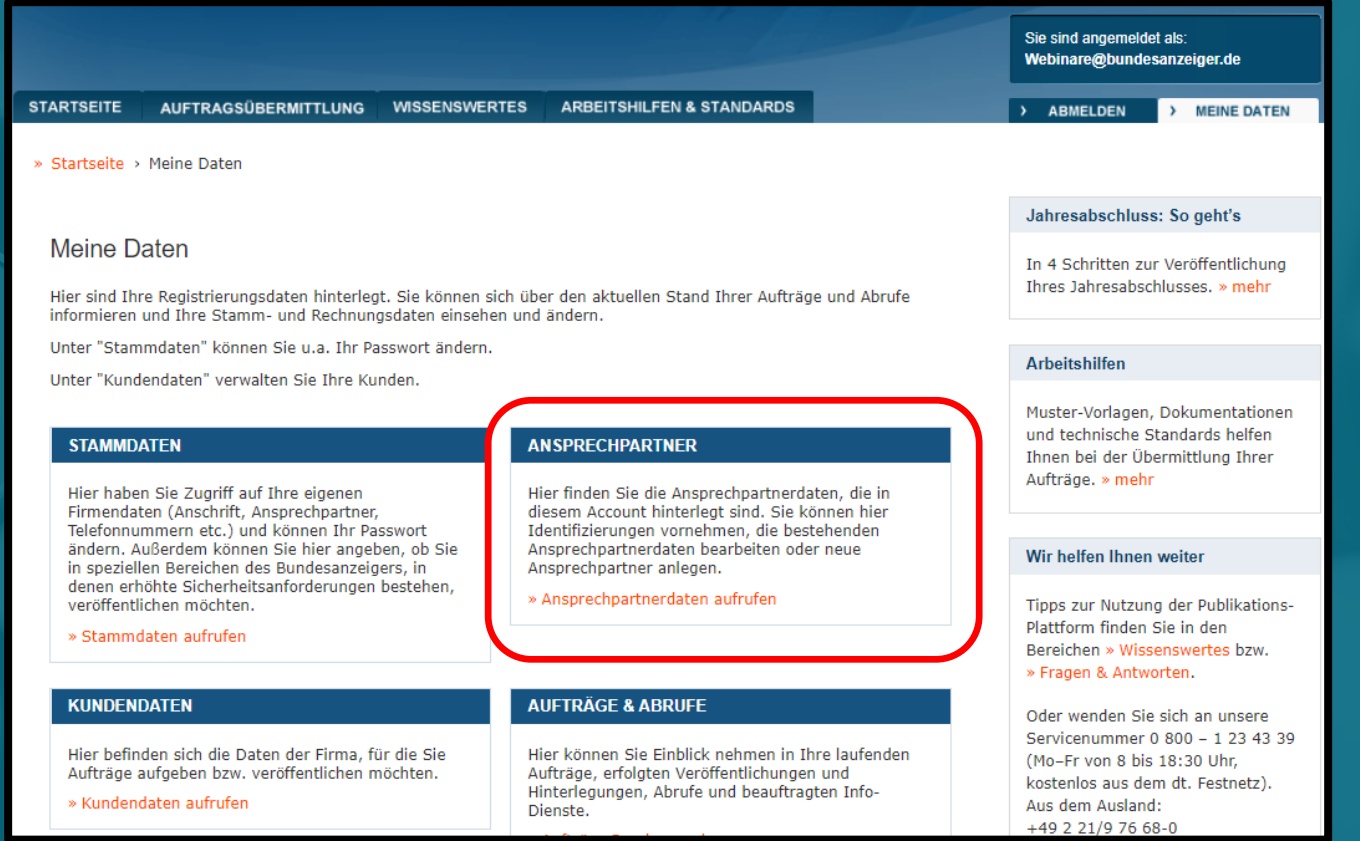

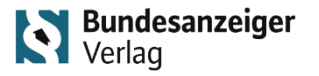

**Aktion** 

 $\alpha$ 

QSわXA

Q グカ×ミッカ

 $Q \times X \times Z$ 

#### **Die Anlage von Ansprechpartnern innerhalb eines PP-Kundenkontos erfolgt über die Ansprechpartnerverwaltung** » Startseite » Meine Daten > Ansprechpartner

- Über "Meine Daten" "Ansprechpartner" erfolgt die Verwaltung der Ansprechpartner
- Über die Schaltfläche "Neuer Ansprechpartner" kann das Unternehmen weitere Mitarbeiter als Ansprechpartner anlegen. Jeder angelegte AP kann sich im Nachgang separat identifizieren.
- Die Ansprechpartner-Datenbank bietet die Möglichkeit, übersichtlich alle AP des Unternehmens zu verwalten und für jeden AP den "Status der Identifizierung" einzusehen sowie weitere Aktionen durchzuführen. Gebührenbescheide werden hier ebenfalls hinterlegt.

Ansprechpartner Hier haben Sie die Möglichkeit, neue Ansprechpartner anzulegen, die Daten der Ansprechpartner zu bearbeiten oder die Identifikation vorzunehmen. Neuer Ansprechpartner > **Filter** Name, Vorname: E-Mail-Adresse: Aktualisieren **Übersicht Name, Vorname Telefon / E-Mail-Adresse** Funktion / Status der Identifizierung: Seminare, Dozent Tel: Deutschland (+49) 221 Hauptansprechpartner 976680 Identifiziert Webinare@bundesanzeiger.de

Tel: Deutschland (+49) 221

sabrina.over@bundesanzeiger.de

976680

**∕** Ändern

 $\rightarrow$  Transferieren

Gebührenbescheid vom 02.09.2022 13:30:32

Q Ansehen

<u>•</u> Identifizieren

Ansprechpartner Nicht identifiziert

Ansprechpartner

Nicht identifiziert

Ansprechpartner Nicht identifiziert

**X** Löschen

Als Hauptansprechpartner festlegen

Gebührenbescheid

Over, Sabrina

Legende

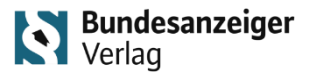

## **Die Anlage von Ansprechpartnern innerhalb eines PP-Kundenkontos erfolgt über die**

**Ansprechpartnerverwaltung**

- Pflichtangaben zur Anlage eines neuen Ansprechpartners:
	- o Vor- und Zuname
	- o Telefonnummer
	- o E-Mail-Adresse

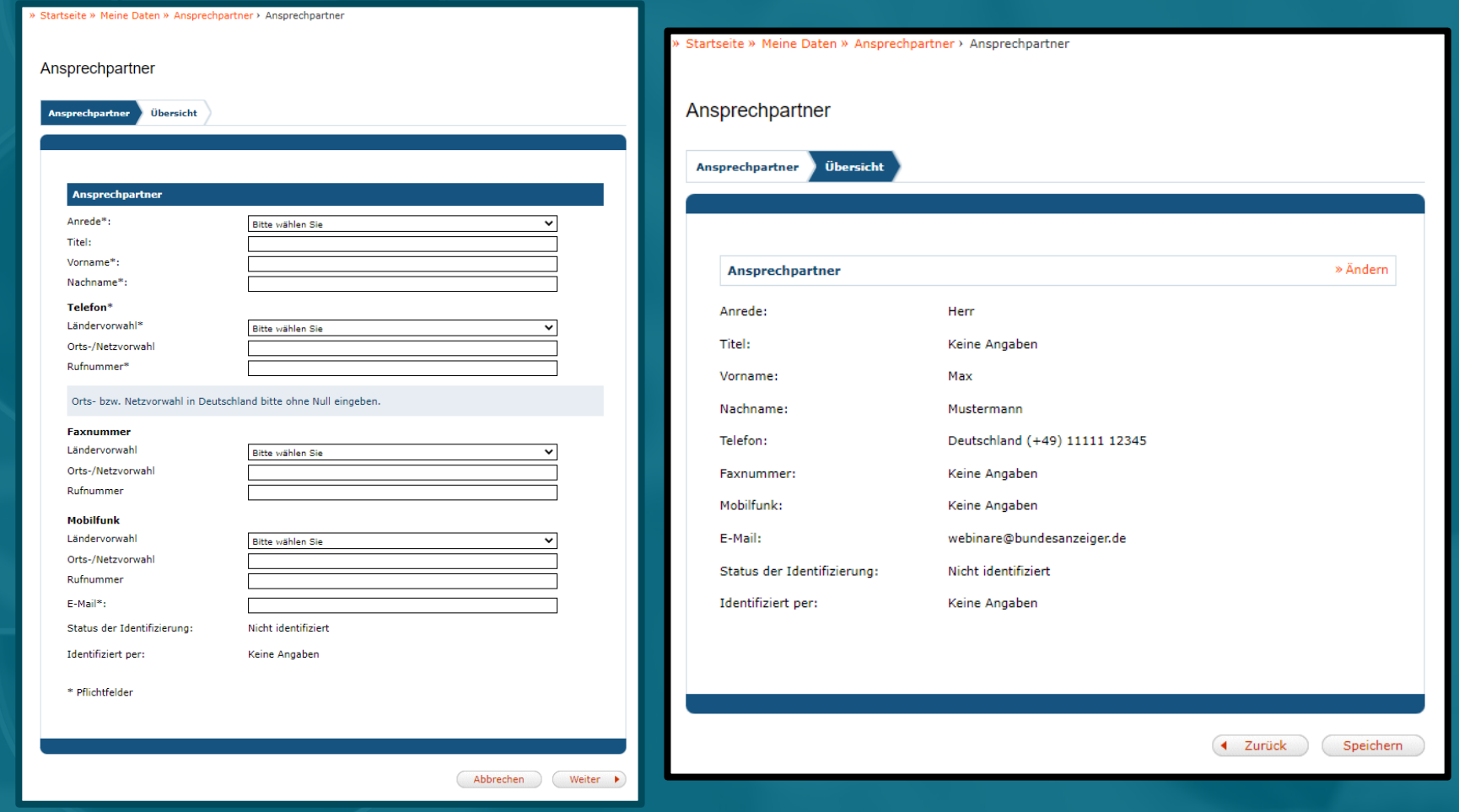

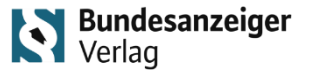

**Die Schaltfläche "Identifizieren" stößt den Identifizierungsprozess an. Abhängig davon, ob Sie einen oder mehrere Ansprechpartner hinterlegt haben, müssen Sie auswählen, welche natürliche Person sich identifizieren möchten.** 

- Neben jedem Ansprechpartner kann die Aktion "Identifizieren" ausgewählt werden.
- Bei Änderungen von Vor- und/oder Nachnamen setzt sich der Status der Identifizierung auf "Nicht identifiziert" zurück.

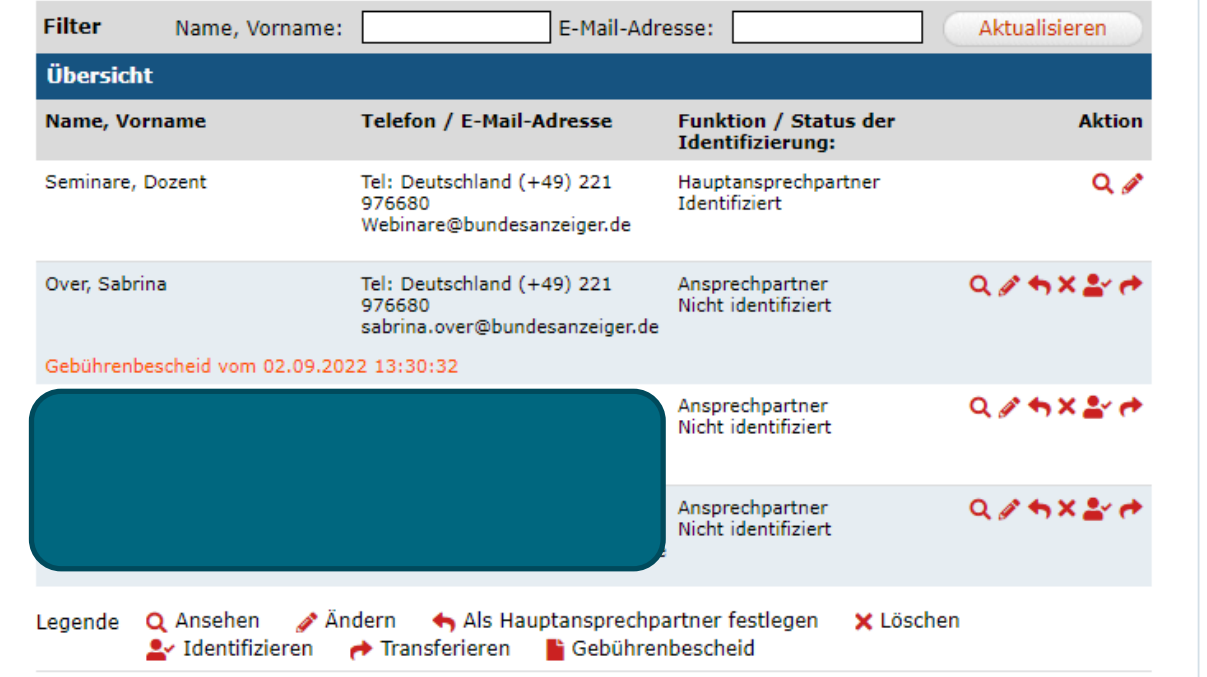

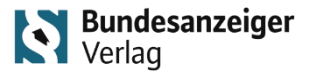

**Sobald ein Ansprechpartner identifiziert ist, können Sie dessen Identitätskennzeichen über die Ansprechpartner-Verwaltung einsehen und transferieren.**

- Mit einem Klick auf das Stift-Symbol ("Ändern") werden die hinterlegten Daten des jeweiligen Ansprechpartners angezeigt und können bearbeitet werden.
- Da jede natürliche Person sich nur einmal identifizieren muss, kann das hier einzusehende Identitätskennzeichen (alphanumerischer 16-stelliger Code) auch in andere Accounts transferiert werden.

#### **Praxisbeispiel**:

Sie haben mehrere Accounts für unterschiedliche Unternehmen. Hier müssen Sie sich ebenfalls nur einmalig identifizieren. Denn mit dem Klick auf den Pfeil-Button nach rechts ("Transferieren"), kann der Ansprechpartner in die anderen Accounts übertragen werden.

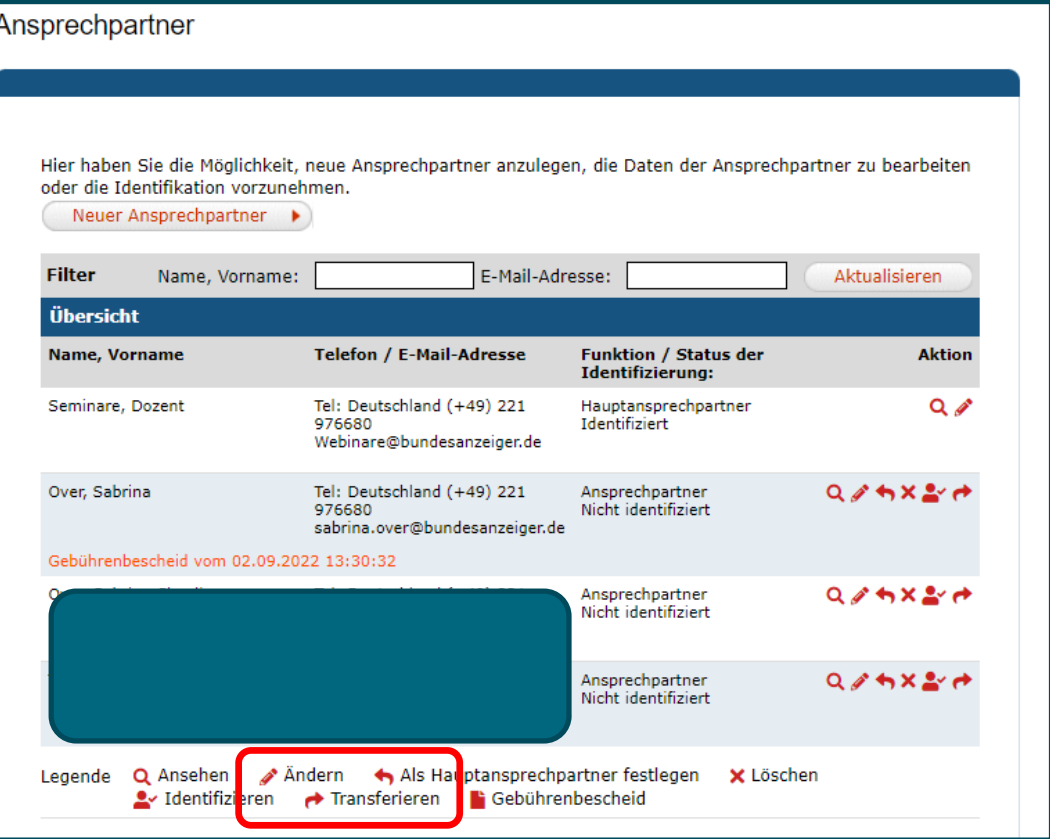

### 4. PP-easyRegistry-Konto

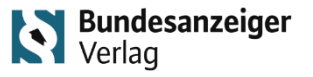

**Prozess-Schritte zur Identifizierung für Offenlegungspflichtige, die ihre Übermittlung über eine externe Software bzw. Großkundenschnittstelle durchführen und kein PP-Kundenkonto besitzen:**

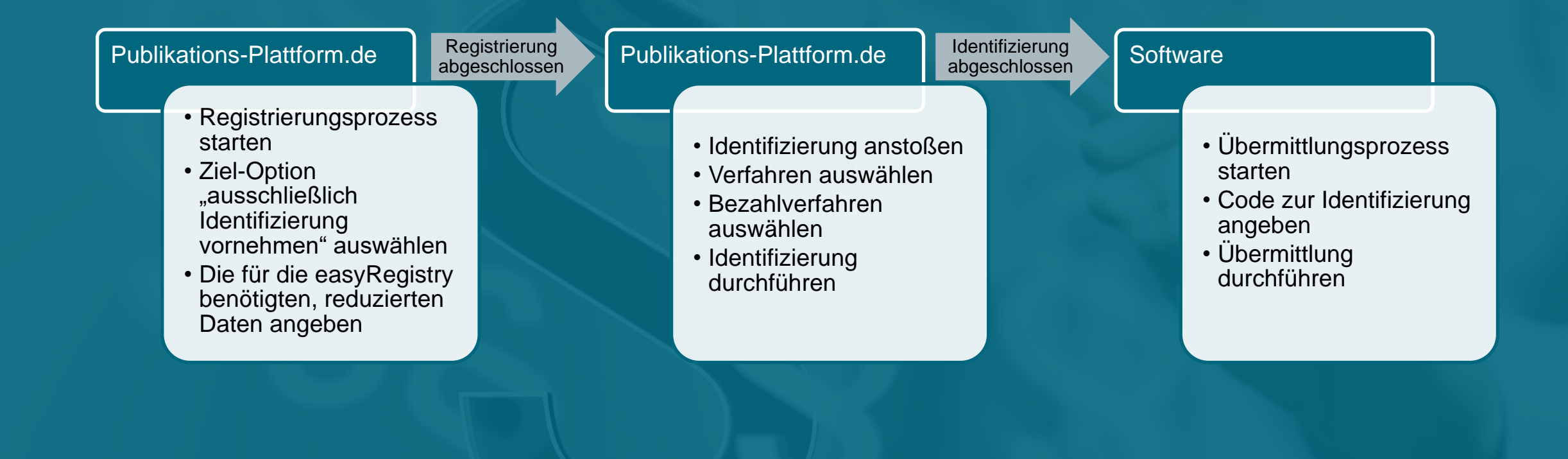

#### 4. PP-easyRegistry-Konto

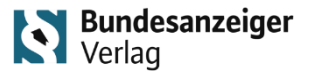

#### Die "easyRegistry" ist ein verkürzter Registrierungsprozess auf der Publikations-Plattform.

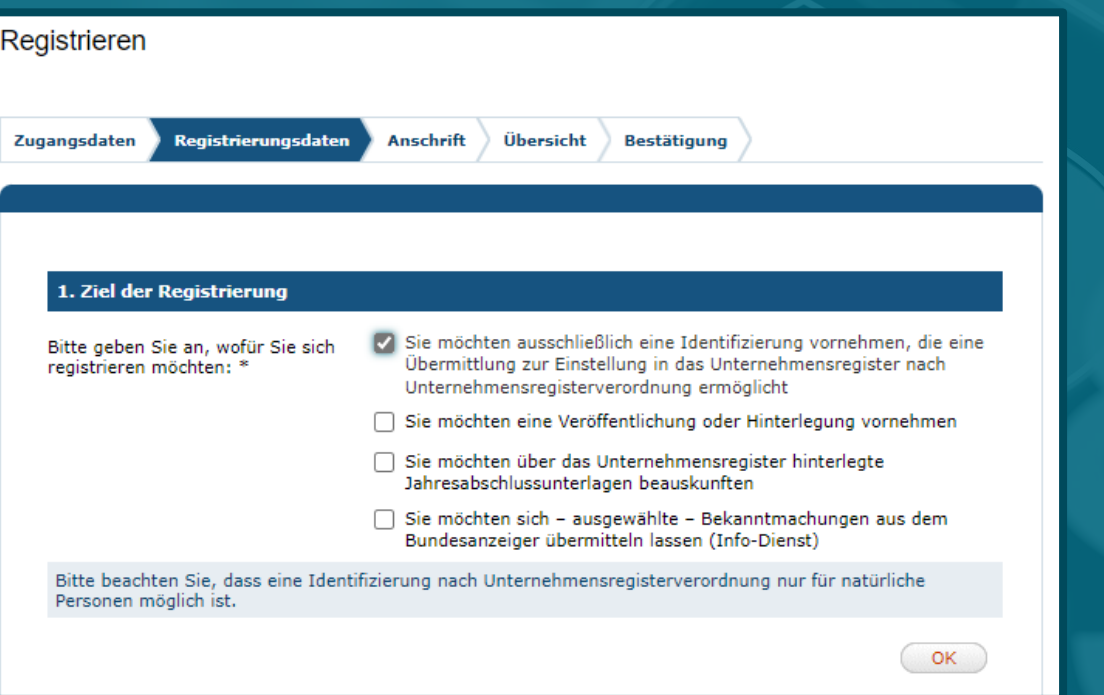

• Ziel der Registrierung auswählen ein auswählen eine Erner aus eine Art der Registrierung ist bereits vorbelegt

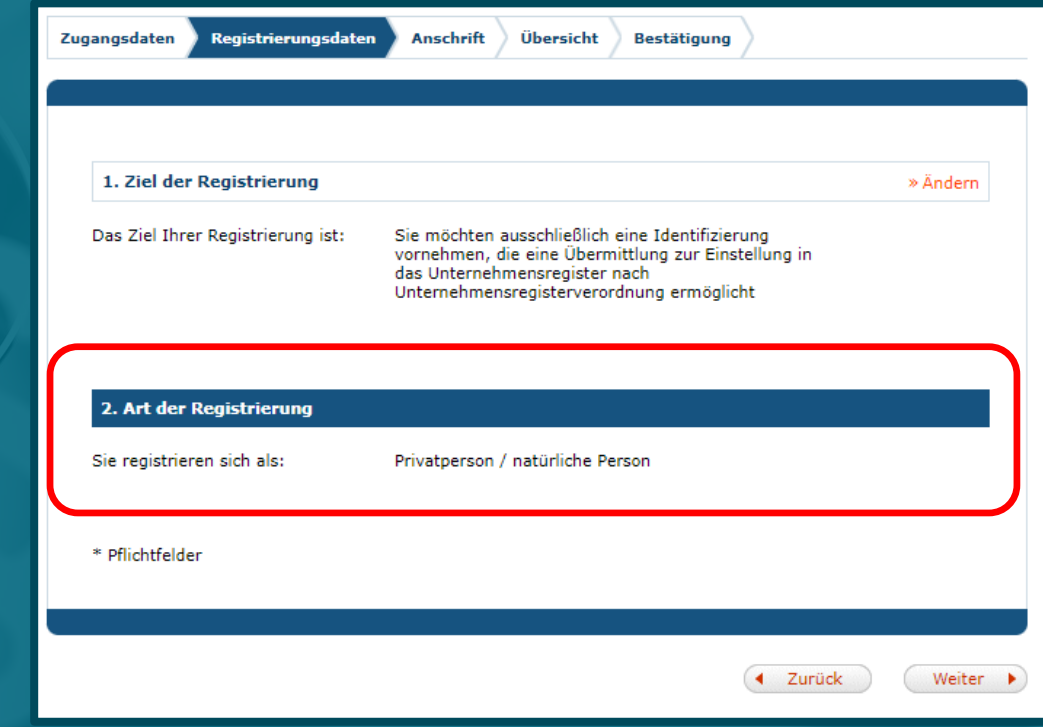

#### 4. PP-easyRegistry-Konto

**Bundesanzeiger** Verlag

**Der reguläre Registrierungsprozess auf der Publikations-Plattform hat sich nicht verändert. Die easyRegistry benötigt weniger Daten.**

- Bei der "easyRegistry" werden nur Daten erfragt, die für eine Identifizierung unbedingt notwendig sind = weniger Datenfelder als bei der Registrierung eines regulären PP-Kundenkontos
- Der bei der Registrierung angegebene Ansprechpartner muss der zu identifizierenden natürlichen Person entsprechen
- Nach erfolgreicher Registrierung kann unter "Meine Daten" – "Ansprechpartner" die Identifizierung angestoßen werden. Hier wird anschließend auch der Gebührenbescheid hinterlegt.

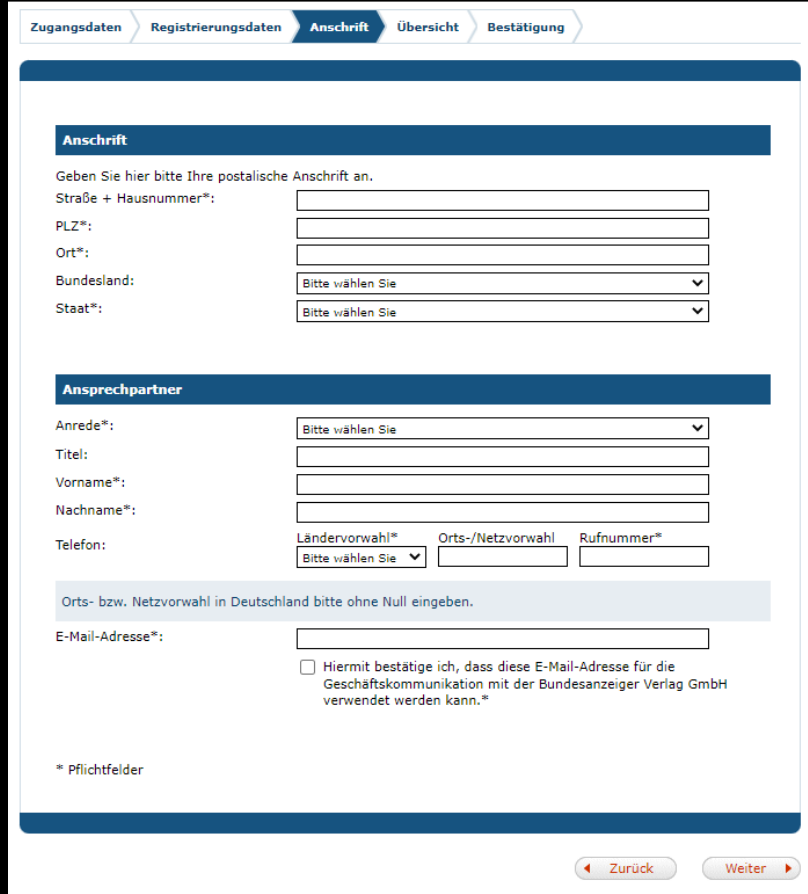

#### 5. Erste Schritte im Identifizierungsprozess

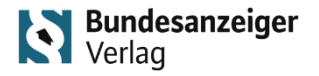

## **Unabhängig von der Kontoart müssen im Identifizierungsprozess die Informationen zu**  "Identifizierungsmethode" und "Rechnungsdaten" angegeben werden.

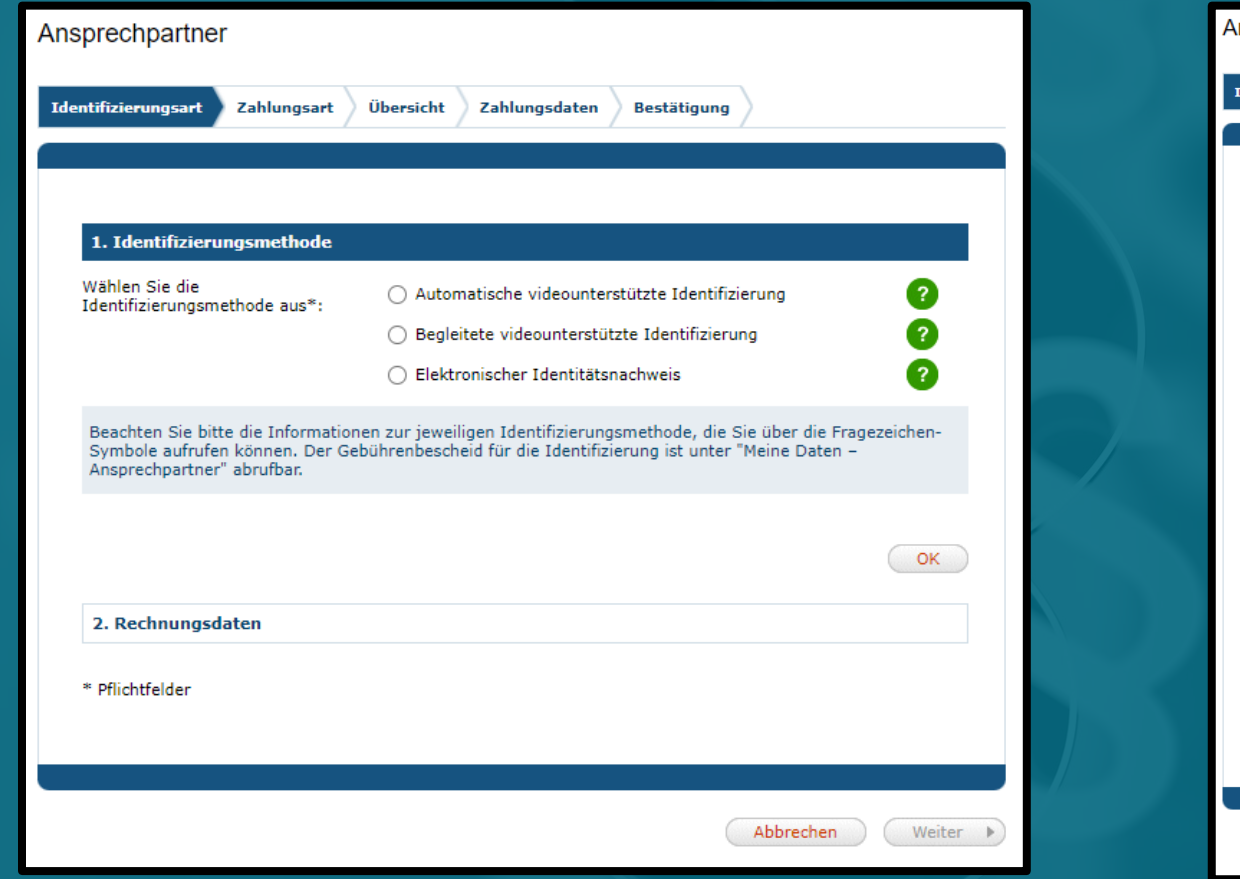

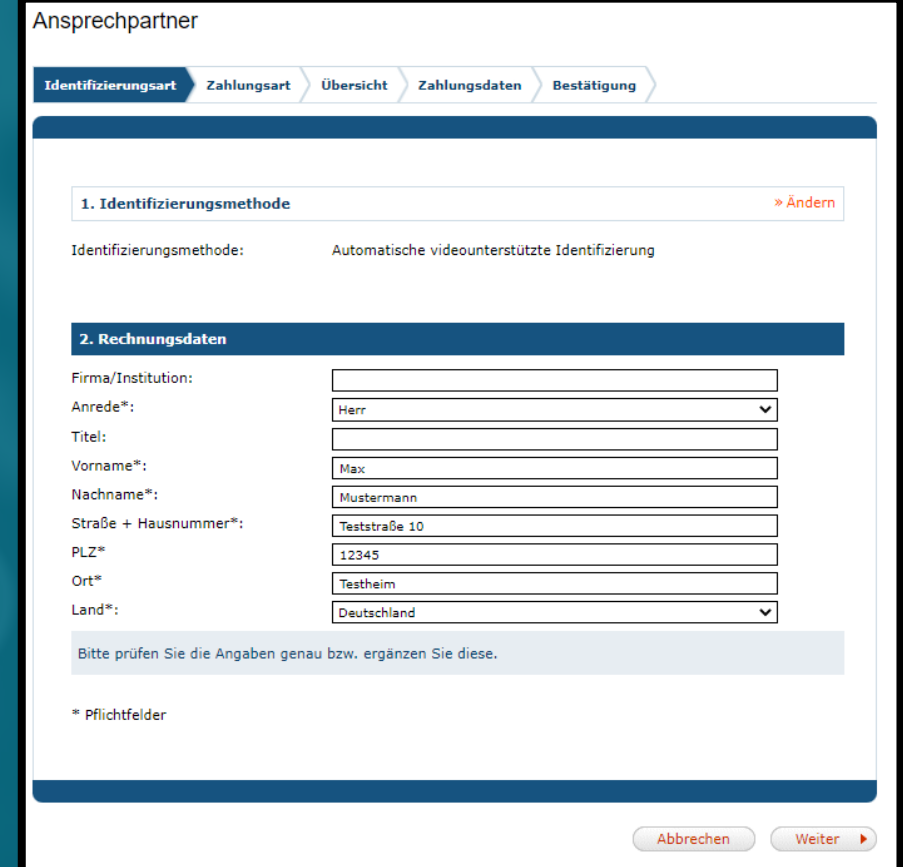

#### 5. Erste Schritte im Identifizierungsprozess

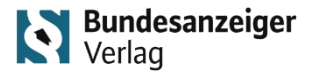

Weiter zur Identifizierung

220978005693

Keine Angaben Herr Keine Angaber Max Mustermann Teststraße 10 12345 Testhein Deutschland

Rechnung

Automatische videounterstützte Identifizierung

Ebenfalls unabhängig von der Kontoart müssen im Identifizierungsprozess die "Zahlungsart" ausgewählt sowie die angegebenen Daten und "Allgemeinen Nutzungsbedingungen" bestätigt werden.

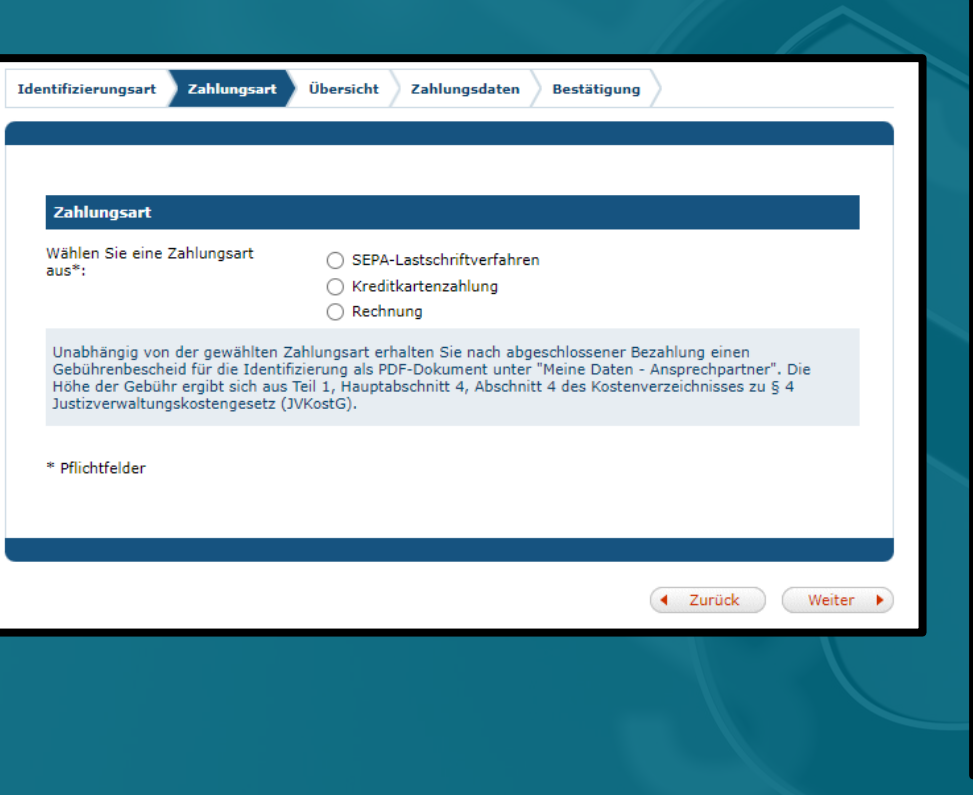

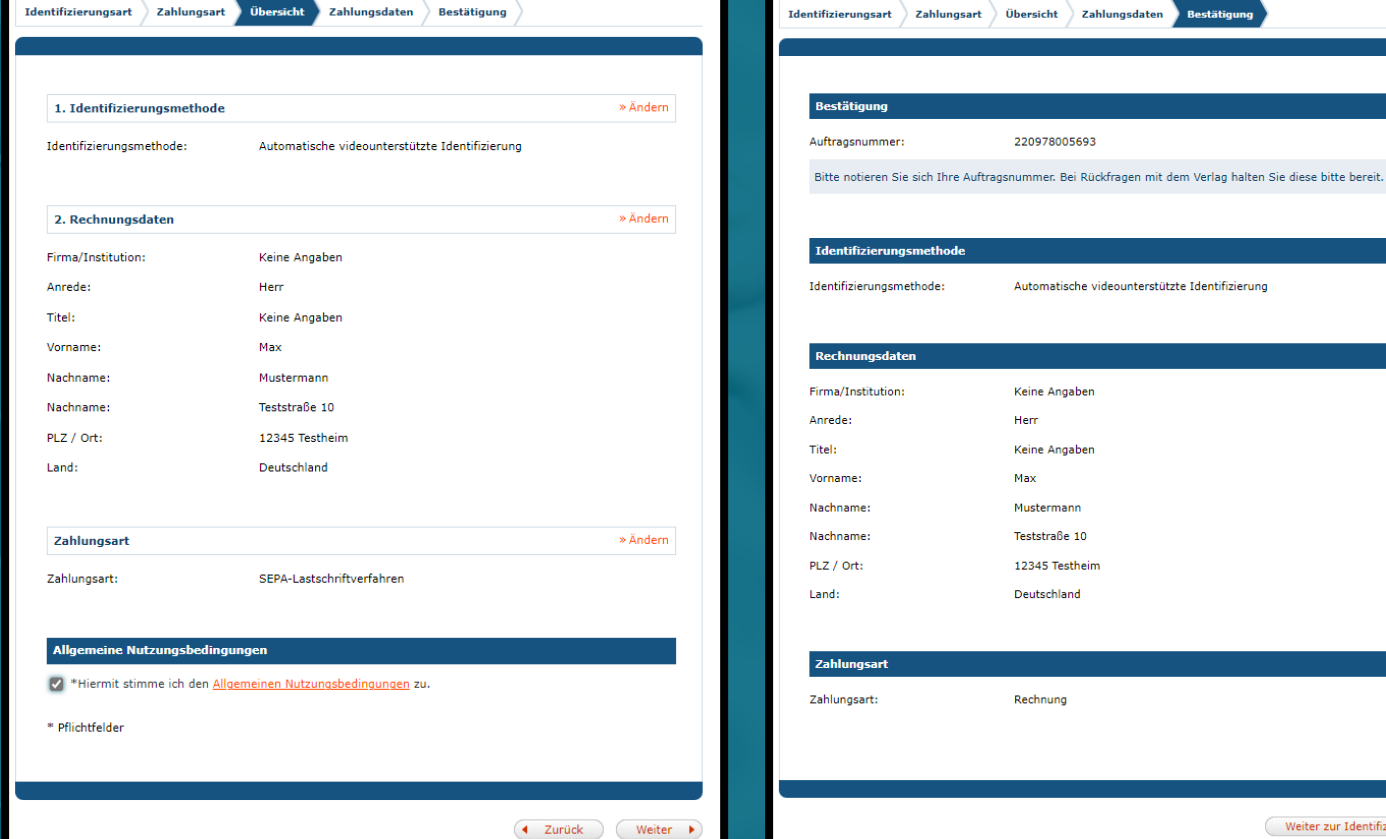

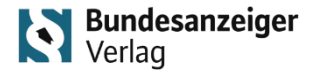

**Im letzten Schritt vor dem eigentlichen Identifizierungsvorgang müssen Vor- und Nachname angegeben und bestätigt werden. Daraufhin erhält der Nutzer entsprechende Daten, um die Identifizierung durchführen zu können.**

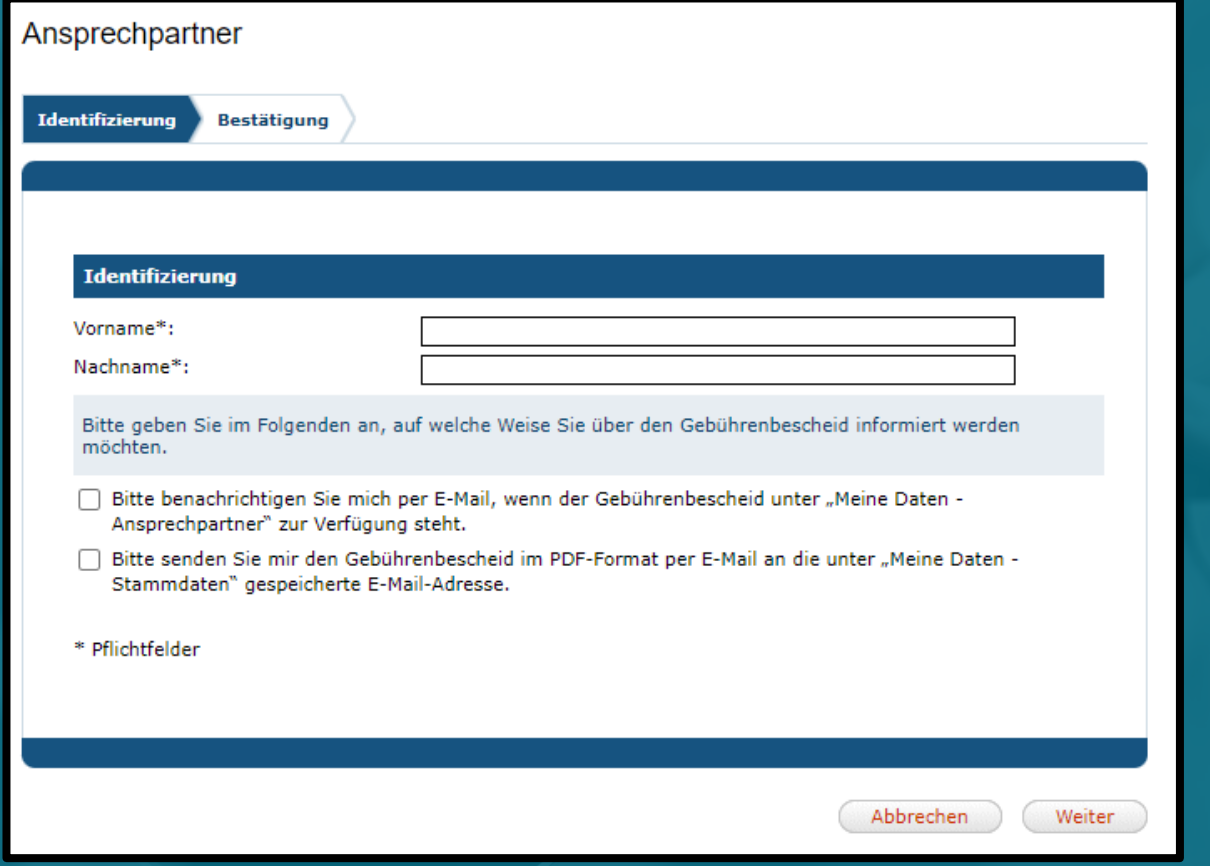

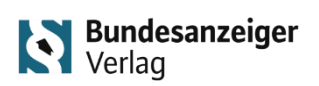

#### **Nach Bestätigung des Ansprechpartners kann der Nutzer die Identifizierung starten.**

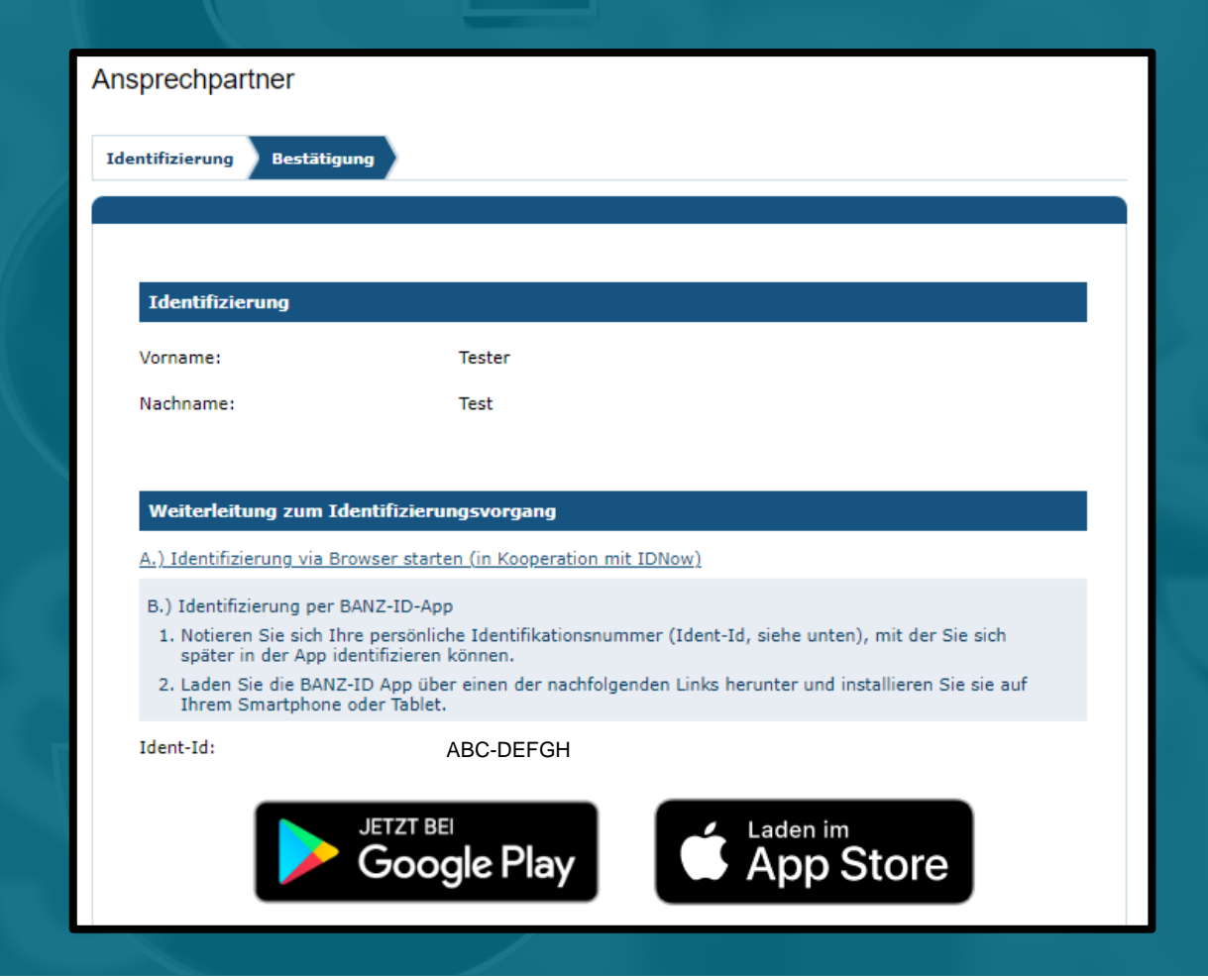

#### **Zur Identifizierung bietet die das Unternehmensregister führende Stelle drei Verfahren an.**

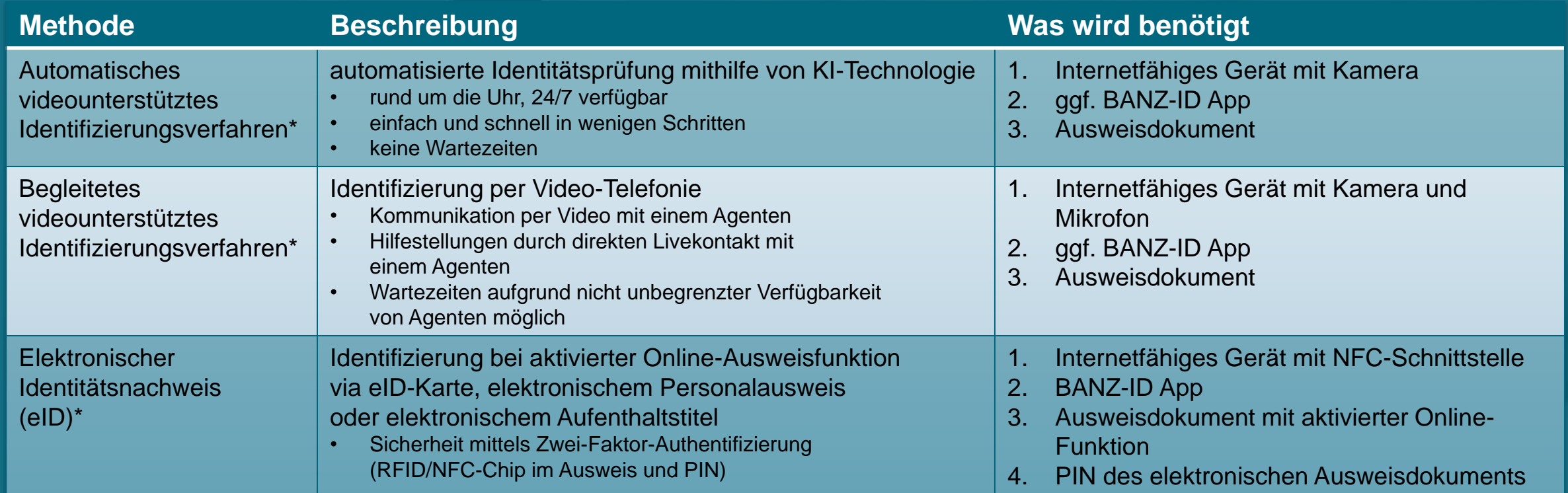

\*Für eine Identifizierung gemäß § 3 Abs. 3 URV fallen Gebühren nach dem JVKostG an

Laden Sie die BANZ-ID App jetzt schon kostenfrei herunter, sofern Sie ein mobiles Endgerät nutzen möchten!

### 6. Identifizierungsverfahren

**Bei Verwendung der BANZ-ID APP muss der erhaltene Code (Ident-ID) angegeben werden. Anschließend kann die Identifizierung mit dem zuvor ausgewählten Verfahren beginnen.**

- Der Identifizierungscode (Ident-ID) muss manuell angegeben werden
- Das Identifizierungsverfahren wird anhand dessen automatisch zugeordnet

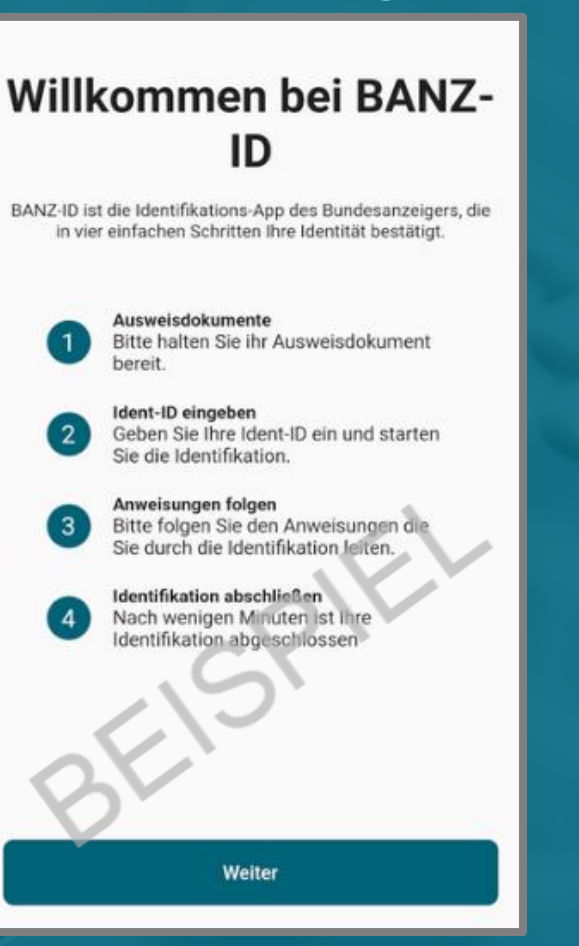

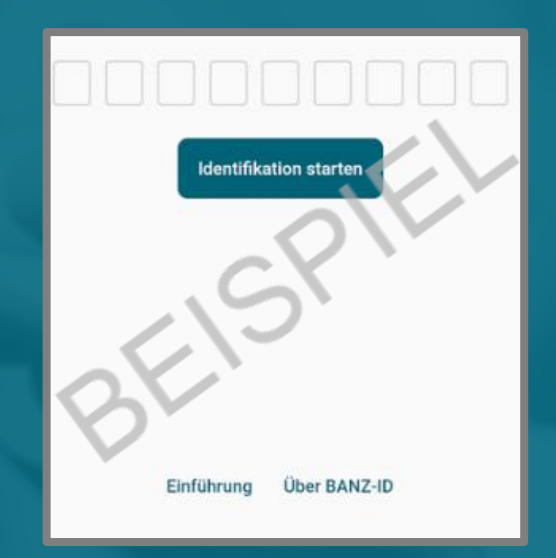

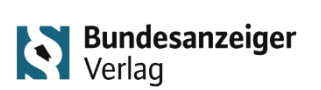

#### **Im automatischen videounterstützten Identifizierungsverfahren werden vier Schritte durchlaufen.**

• Prozess/Ablauf:

1. Foto der zu identifizierenden Person

2. Fotos von Vorderund Rückseite des Ausweisdokuments

3. Prüfung der **Sicherheitsmerkmale** auf dem Ausweisdokument (durch Bewegen des Ausweisdokuments)

4. automatischer Datenabgleich und Abschluss der **Identifikation** 

→ Status als "Identifiziert" in der Ansprechpartner-Verwaltung für Auftragsübermittlungen (sowie Code zur Eingabe bei der Übermittlung via Software)

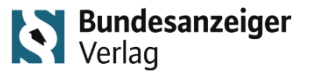

#### **Im begleiteten videounterstützten Identifizierungsverfahren werden vier Schritte durchlaufen.**

• Prozess/Ablauf:

1. Foto der zu identifizierenden Person

2. Fotos von Vorderund Rückseite des Ausweisdokuments

3. Prüfung der **Sicherheitsmerkmale** auf dem Ausweisdokument (durch Bewegen des Ausweisdokuments)

4. Live-Datenabgleich und Abschluss der Identifikation durch den Video-Agent

→ Status als "Identifiziert" in der Ansprechpartner-Verwaltung für Auftragsübermittlungen (sowie Code zur Eingabe bei der Übermittlung via Software)

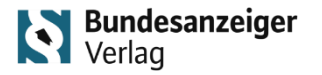

#### **Im eID-Identifizierungsverfahren werden drei Schritte durchlaufen.**

• Prozess/Ablauf:

1. Verifizierung des Ausweis mit einem NFC-fähigen Gerät

2. Identifikation muss durch den zugehörigen PIN des Ausweisdokuments erfolgen

3. automatischer Abschluss der **Identifikation** 

→ Status als "Identifiziert" in der Ansprechpartner-Verwaltung für Auftragsübermittlungen (sowie Code zur Eingabe bei der Übermittlung via Software)

**Mit Inkrafttreten des DiRUG änderte sich das Offenlegungsmedium für Rechnungslegungsunterlagen und Unternehmensberichte. In einem kleinen Exkurs erhalten Sie erste Informationen zur Übermittlung an das Unternehmensregister.**

Seit dem 01.08.2022 (DiRUG-Inkrafttreten) für Rechnungslegungsunterlagen und Unternehmensberichte mit einem **Geschäftsjahres-Beginn nach dem 31.12.2021**: Offenlegung durch Übermittlung an das Unternehmensregister

- → Sie übermitteln wie gewohnt über die Publikations-Plattform bzw. Software-/Großkundenschnittstelle
- $\rightarrow$  Die Offenlegung findet jedoch nicht mehr im Bundesanzeiger statt
- $\rightarrow$  Sie finden Ihre Offenlegungen anschließend ausschließlich im Unternehmensregister (www.unternehmensregister.de)

#### **Die Publikations-Plattform wurde an die neue Rechtslage angepasst und mit Hilfetexten versehen.**

- Seit Inkrafttreten des DiRUG können Sie zur Veröffentlichung und zur Hinterlegung direkt an das Unternehmensregister übermitteln.
- In den blauen Hinweistexten und unter "Wissenswertes" werden weitere Informationen zur Übermittlung und allgemein zum DiRUG bereitgestellt.

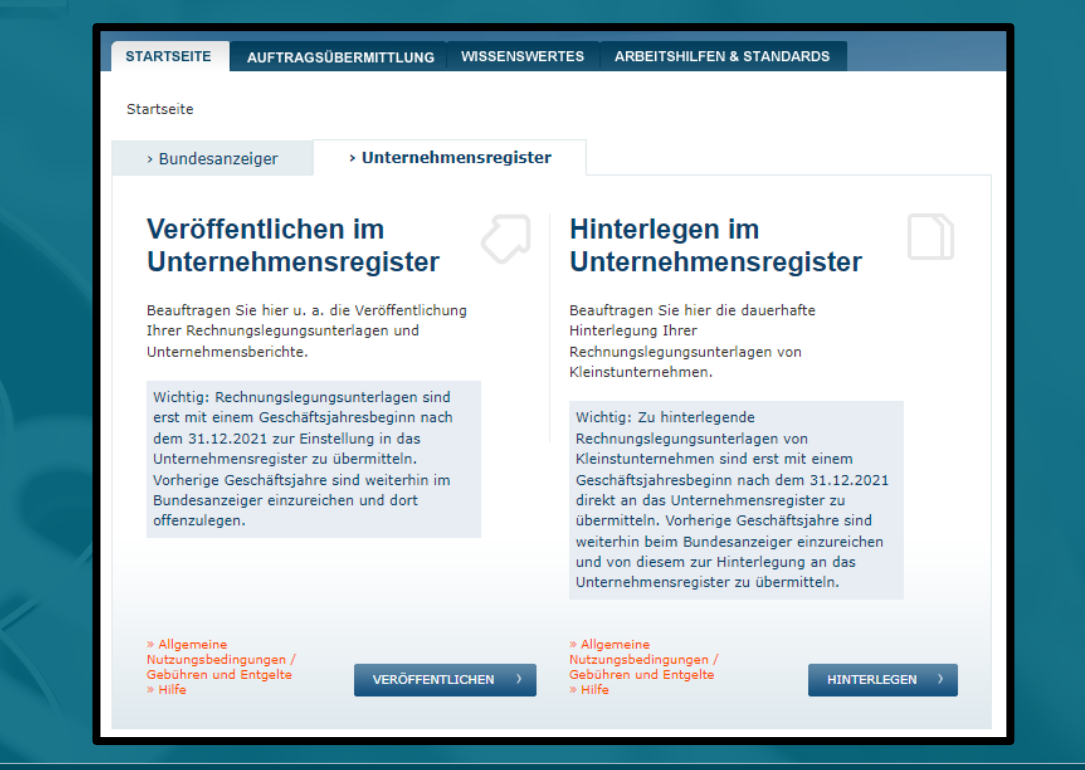

**Bundesanzeiger** 

Verlag

**Empfehlung:** Besuchen Sie auf **www.bundesanzeiger-verlag.de/veranstaltungen** das Webinar über die Neuerungen bei der Übermittlung: "Gesetz zur Umsetzung der Digitalisierungsrichtlinie (DiRUG) – An das Unternehmensregister übermitteln: Was ist zu beachten?"

## 7. Exkurs: Übermittlung an das Unternehmensregister

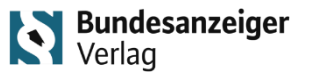

#### **Eine wichtige Änderung bei der Übermittlung von Rechnungslegungsunterlagen und Unternehmensberichten ist die Pflichtangabe des tatsächlichen Übermittlers im Auftragsformular.**

- In einem der ersten Schritte im Auftragsformular wird der tatsächliche Übermittler ausgewählt. Dieser muss – für Übermittlungen von Rechnungslegungsunterlagen und Unternehmensberichten an das Unternehmensregister – identifiziert sein.
- Der Auftragsprozess kann ohne eine validierte Angabe nicht fortgeführt werden.
- Die nachfolgenden Prozessschritte bleiben größtenteils unverändert.

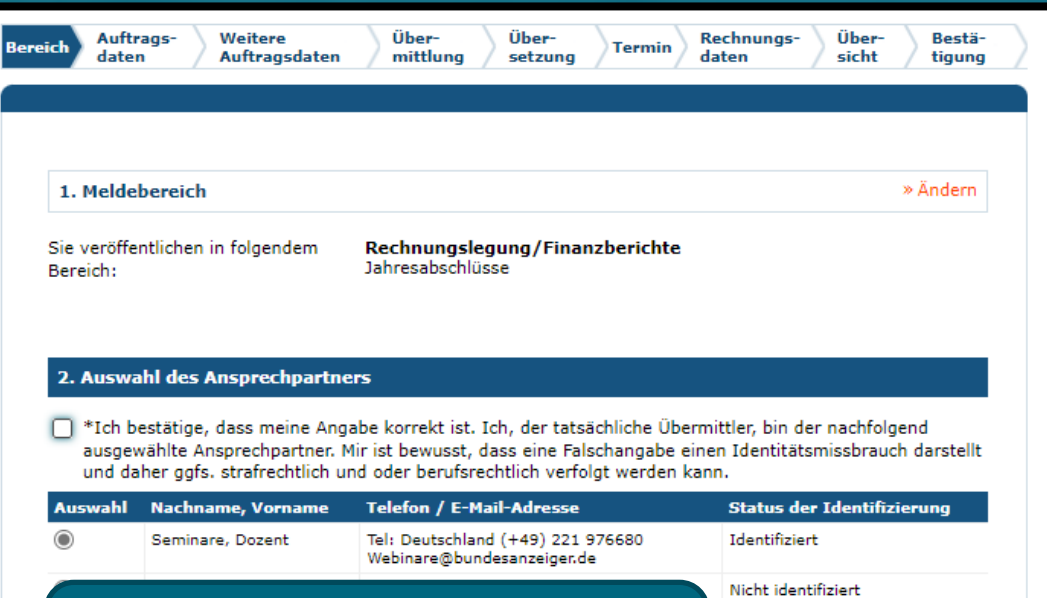

Nicht identifiziert Nicht identifiziert

OK

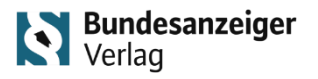

# **Zeit für Ihre Fragen.**